## Instrukcja regeneracji HP 301 / 301XL (Color)

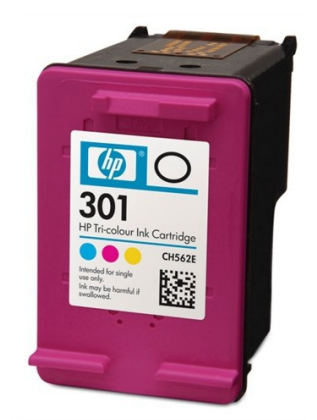

- 1. Umieszczamy kartridż na ręczniku papierowym (pod spód możemy jeszcze położyć worek foliowy co zapobiegnie ew. zabrudzeniu stołu bądź biurka w przypadku wycieku atramentu)
- 2. Przy pomocy ostrego noża usuwamy etykietę z oznaczeniami kartridża
- 3. Następnie przy pomocy czystej igły należy sprawdzić rozmieszczenie komór z każdym kolorem, gdyż w przypadku HP 301 istnieją dwie możliwości. (rys. poniżej)

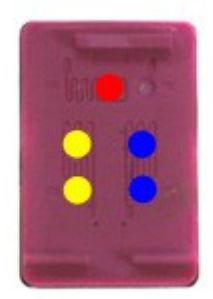

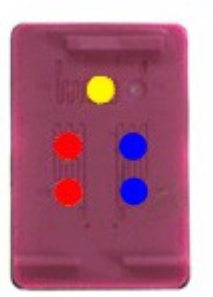

Należy wbić czystą igłę do poszczególnych otworów i po jej wyciągnięciu i zabarwieniu określić jaki kolor znajduje się w danej komorze.

- 4. Następnie nabieramy do strzykawki odpowiedni atrament.
- 5. W przypadku kartridża HP 301 będą to po ok 3ml dla każdego koloru, natomiast dla 301XL – po ok. 4ml (są to ilości dla całkowicie pustego kartridża)
- 6. Wbijamy delikatnie igłę przez otwór w gąbkę wewnątrz kasety i bardzo powoli aplikujemy atrament. Każdy kolor do właściwego otworu.

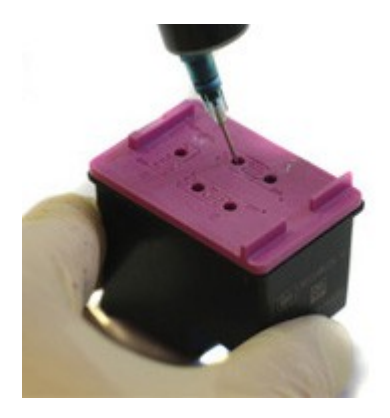

- 7. Jeśli w trakcie napełniania nastąpi wyciek atramentu z otworu przez który napełniamy, należy odciągnąć z kartridża ok. 1ml tuszu.
- 8. Następnie można nakleić z powrotem etykietę i włożyć kartridż do drukarki. Ważne aby nakleić etykietę dokładnie w to samo miejsce, aby nie zakleić końcówek kanalików odpowietrzających (rys. poniżej).

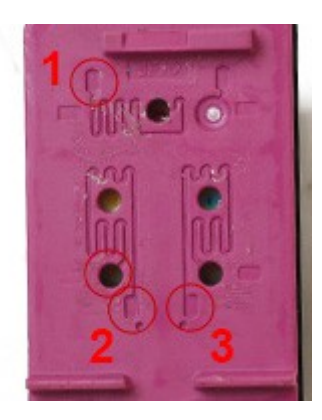

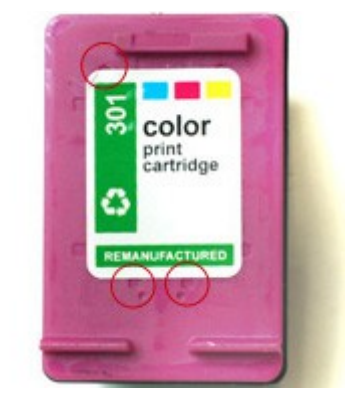

9. W drukarce należy uruchomić procedurę czyszczenia głowicy.